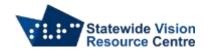

# **Keyboard Shortcuts Gmail**

#### To turn on shortcuts

- On computer go to Gmail
- Click on "Settings" (top right, cogwheel)
- Click "See all settings"
- Scroll down to the "Keyboard shortcuts" section
- Select "Keyboard shortcuts on"
- Scroll to bottom of page click "Save Changes"

## **Universal commands**

- C compose email
- / search mail
- ? open keyboard shortcut
- M mutes conversation
- R reply
- A reply all
- F forward
- S star email
- E archive
- X select conversation
- Enter open conversation
- Shift + U mark as unread
- Shift + I mark as read
- G + I go to inbox
- G + S go to starred conversations
- G + T go to sent messages
- G + D go to draft messages
- G + N go to next page
- G + P go to previous page
- \* + A select all conversations
- \* + N deselect all conversations
- ` go to next inbox section (primary, social, promotions)
- ~ go to previous inbox section (primary, social, promotions)

### **PC Commands**

- Control + Enter send
- Control + Shift + C add cc recipients
- Control + Shift + B add bcc recipients

### **MAC** commands

- Command + Enter send
- Command + Shift + C add cc recipients
- Command + Shift + B add bcc recipients
- Command + goes to next misspelt word

SVRC SSP Staff (November, 2021)